# *Pocket eDGe*  **персональное электронное устройство**

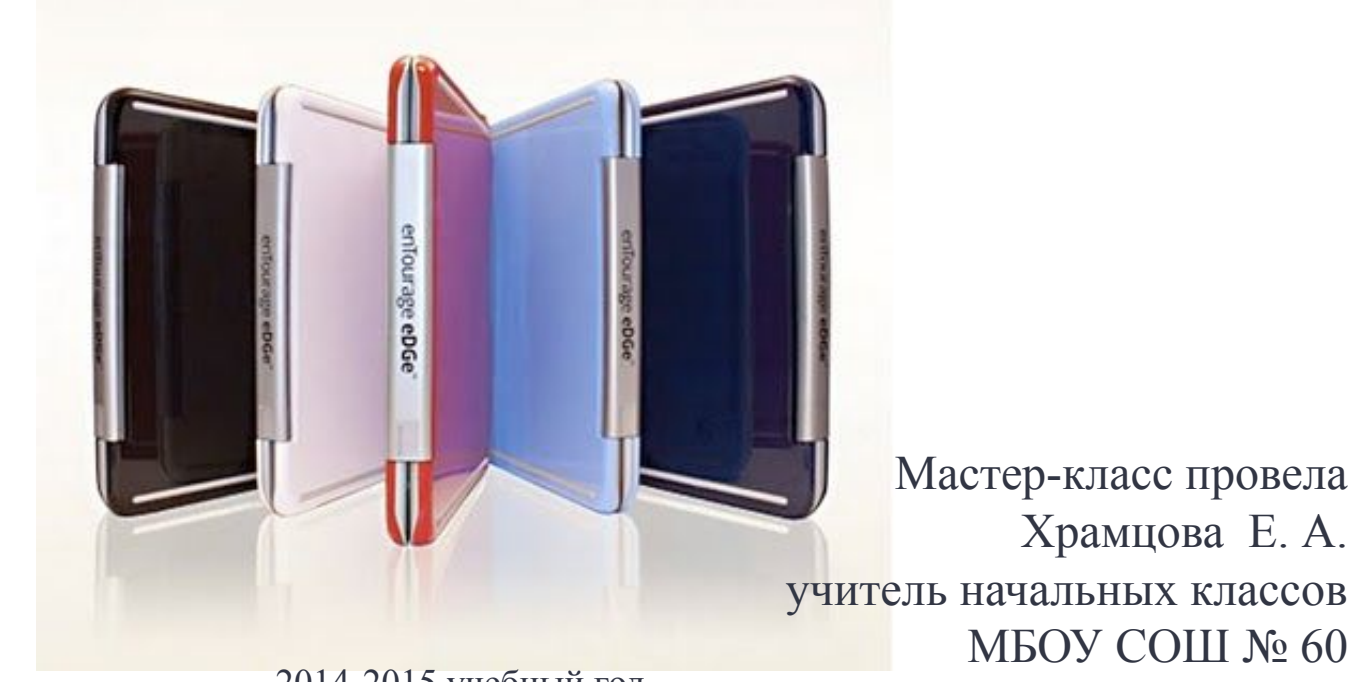

2014-2015 учебный год

#### **Цель мастер-класса:** Овладение педагогами ОУ современным педагогическим инструментарием.

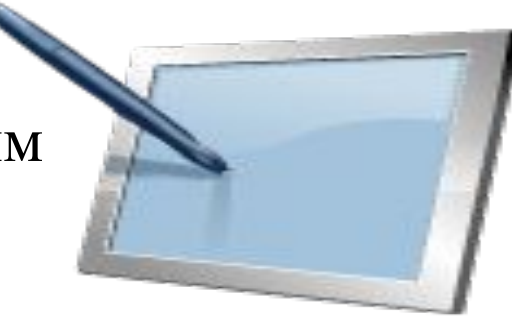

#### **Задачи :**

• Познакомиться с *Pocket eDGe* и возможностями его использования.

• Научиться умению практически оперировать и творчески использовать персональное электронное устройство.

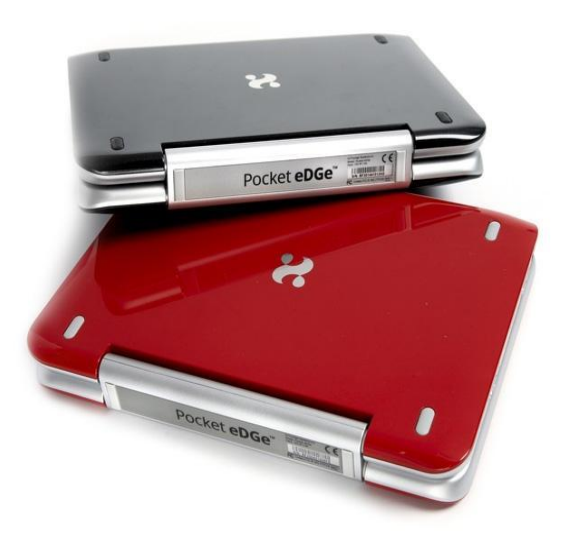

## *Pocket eDGe*

**комбинированное устройство персонального доступа, включающее: планшетный компьютер и электронную книгу**

Один экран основан на технологии e-Ink, или электронных чернил, другой является многоцветным жидкокристаллическим LCDэкраном.

 Оба экрана сенсорные и интерактивные — то есть реагируют на прикосновения непосредственно как рукой, так и специальным стилусом.

Девайс является трансформером.

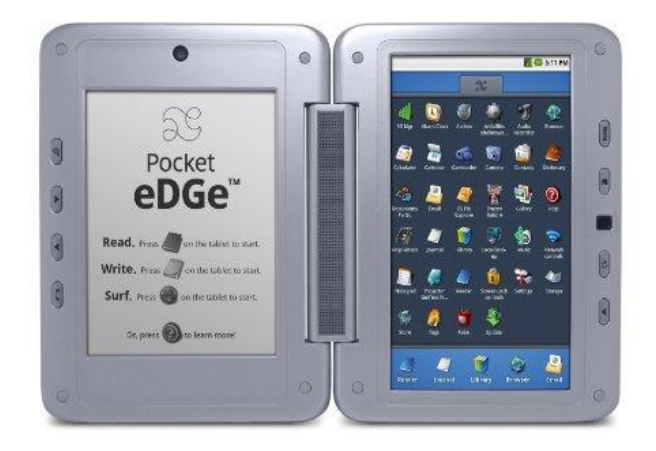

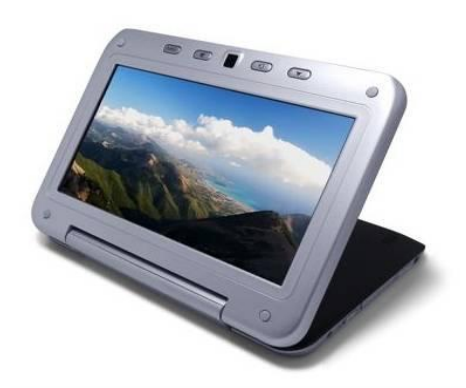

# *Pocket eDGe*

### **в образовательном процессе**

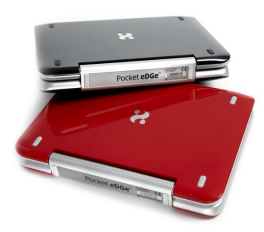

Цветной жидкокристаллический LCDэкран предназначен для отображения мультимедийных материалов (что является важным преимуществом современного образовательного процесса).

E-Ink экран предназначен для чтения и - в соответствующем режиме - как блокнот для записей, аналогичный бумажному.

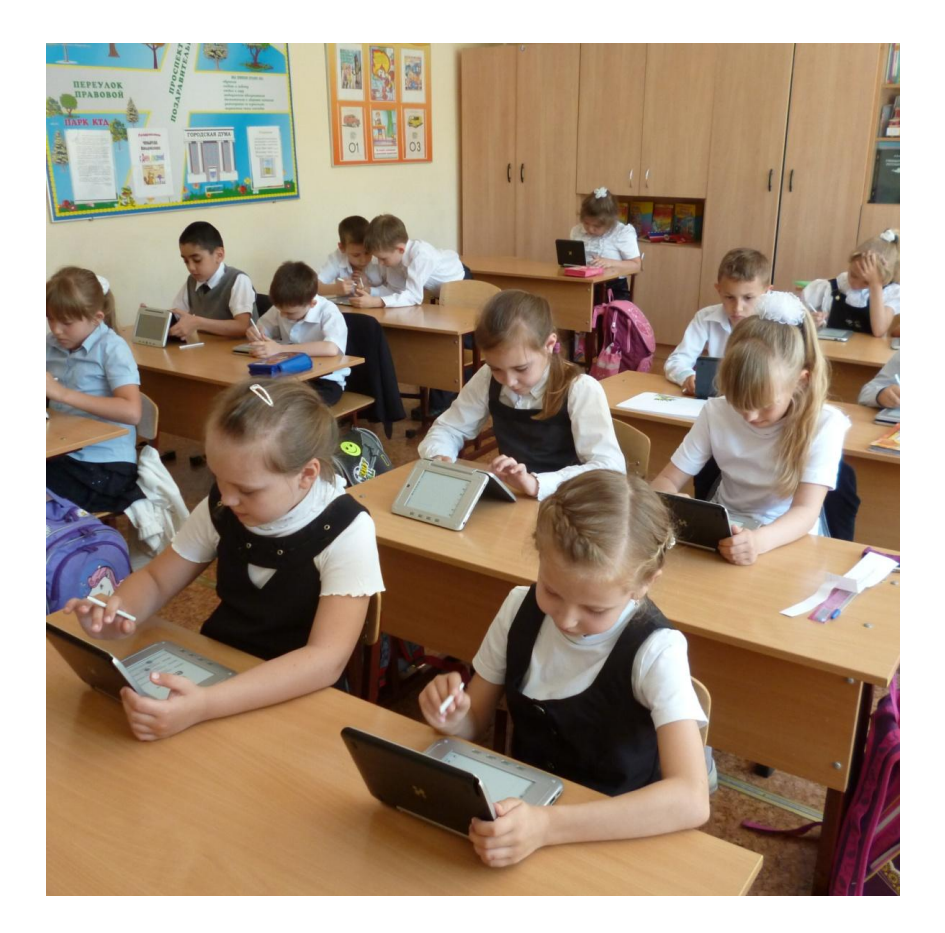

## *Pocket eDGe*  **в образовательном процессе**

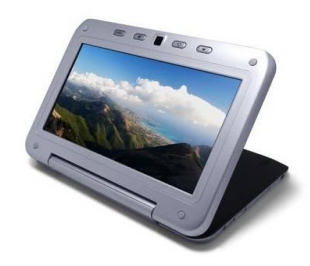

e-Ink экран по оптической структуре идентичен обычной бумаге, то есть работает за счёт отражаемого света, он практически безопасен для зрения, что позволяет размещать на нём любые объемы текстовой информации (что важно для образовательного процесса, поскольку позволяет использовать электронное устройство без нарушения санитарных норм).

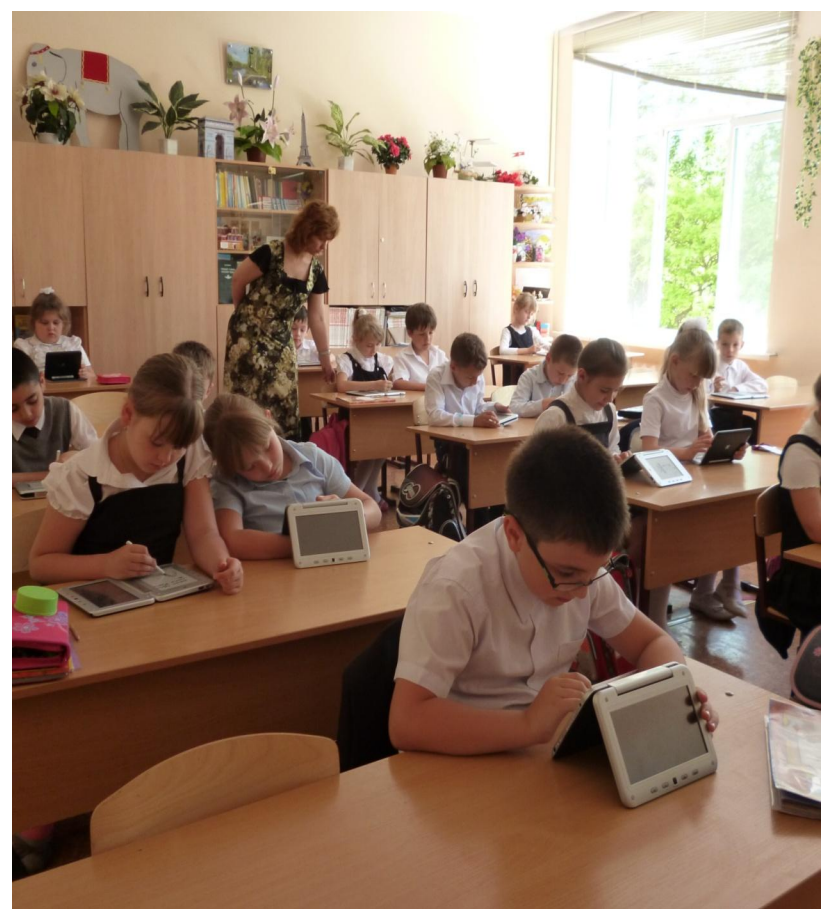

## **УПРАВЛЕНИЕ ПЛАНШЕТОМ**

**Menu** – открывает меню для текущего экрана. Нажмите и удерживайте, чтобы открыть виртуальную клавиатуру. **Home** – возвращение к главной странице сенсорного экрана. Нажмите и удерживайте кнопку home, чтобы увидеть список последних приложений. **Трекбол** – прокручивает сенсорный экран. Чтобы выбрать, нажмите на трекбол. **Rotate Screen** – переключает экран с книжного формата на альбомный. Можно также удерживать эту

кнопку в нажатом состоянии в течение 3 секунд, чтобы отключить enTourage eDGe или выбрать режим «без звука».

**Back** – вернуться, отменить или выйти из данного приложения.

Menu

Home

Trackball

**Screen Rotate** 

**Back** 

### **УПРАВЛЕНИЕ ЭЛЕКТРОННОЙ КНИГОЙ**

#### **КНОПКИ ЭКРАНА РИДЕРА**

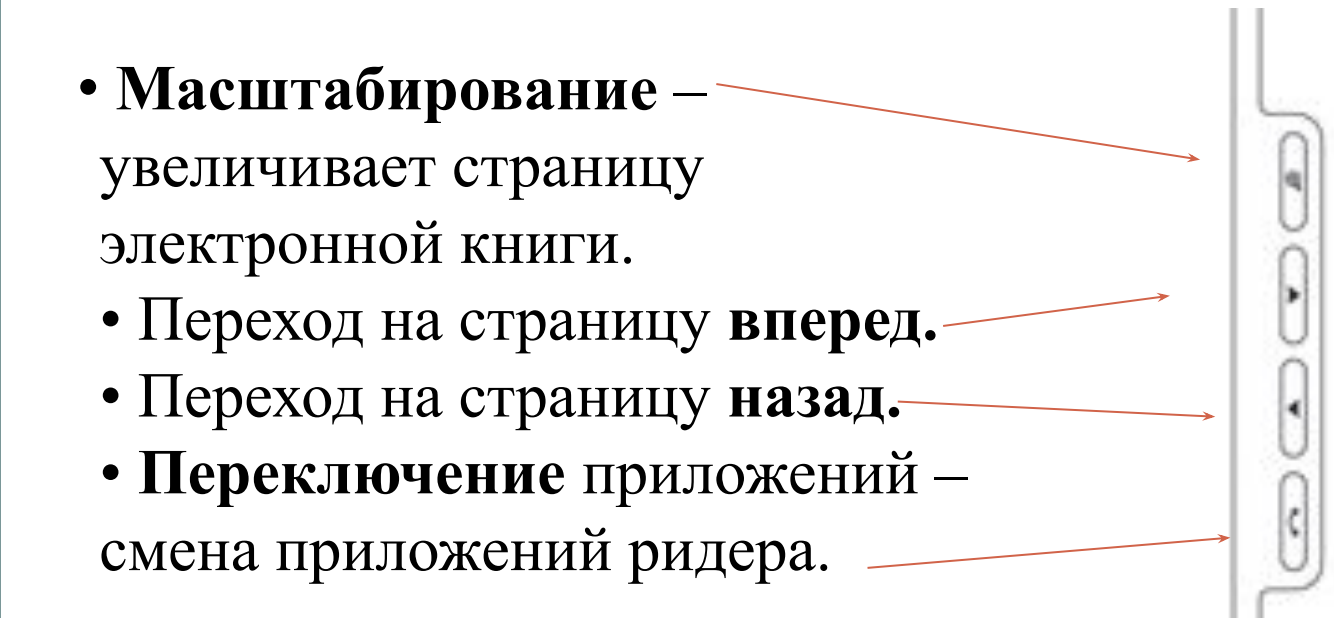

Zoom **Page Forward** Page Back Switch **Applications** 

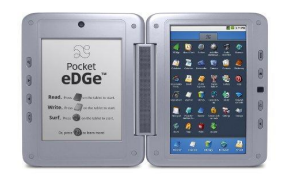

## **УПРАВЛЕНИЕ ПЛАНШЕТОМ**

Как только вы включите питание и устройство запустится, вы увидите **планшет справа** и **ридер слева.**

Избранное показано внизу планшета с кнопками быстрого доступа к Блокноту, Библиотеке, Порталу. Вы можете настроить Избранное под себя, нажав и удерживая значок приложений и перетащив его поверх одного из значков в Избранном. Переместите вкладку приложений вверх, чтобы увидеть все приложения, установленные на вашем устройстве.

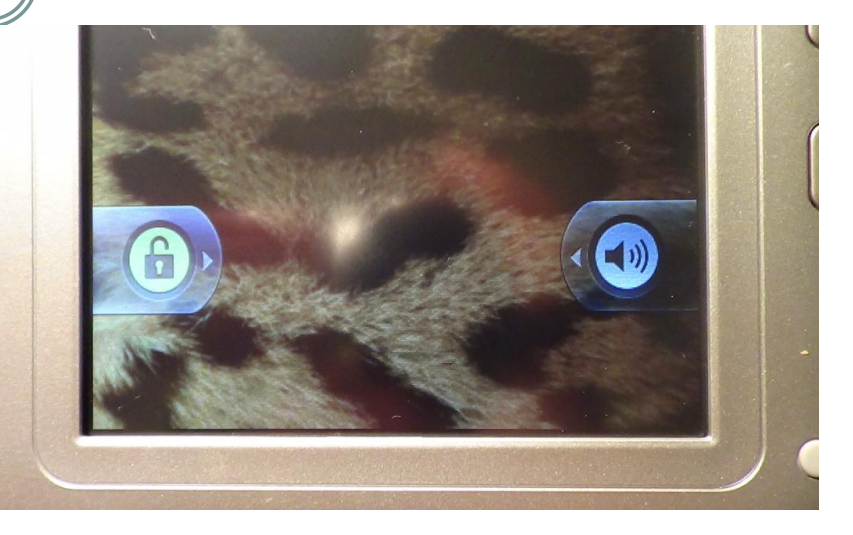

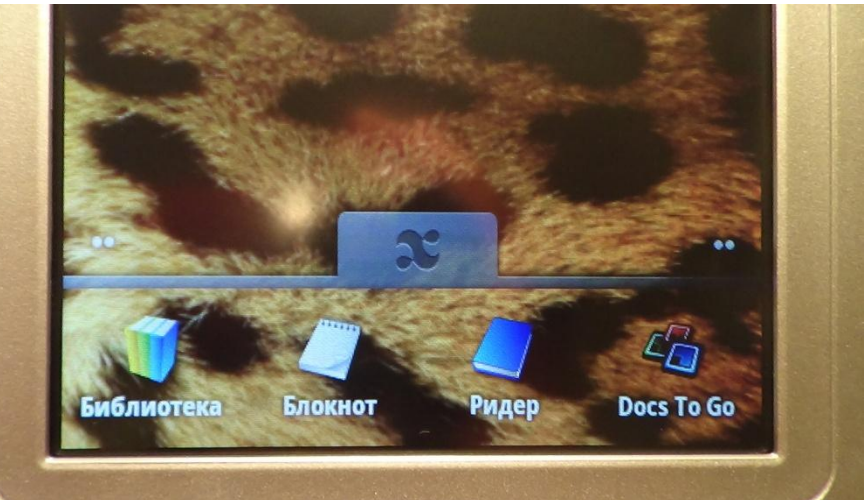

## **ЧТЕНИЕ КНИГ**

1. Откройте библиотеку, нажав значок библиотеки на планшете. 2. Нажмите на название книги, которую хотите прочесть. На экране ридера появится эта книга. 3. Перемещайтесь по страницам книги с помощью кнопок

Страница вперед/страница назад сбоку устройства или с помощью навигационной панели внизу страницы.

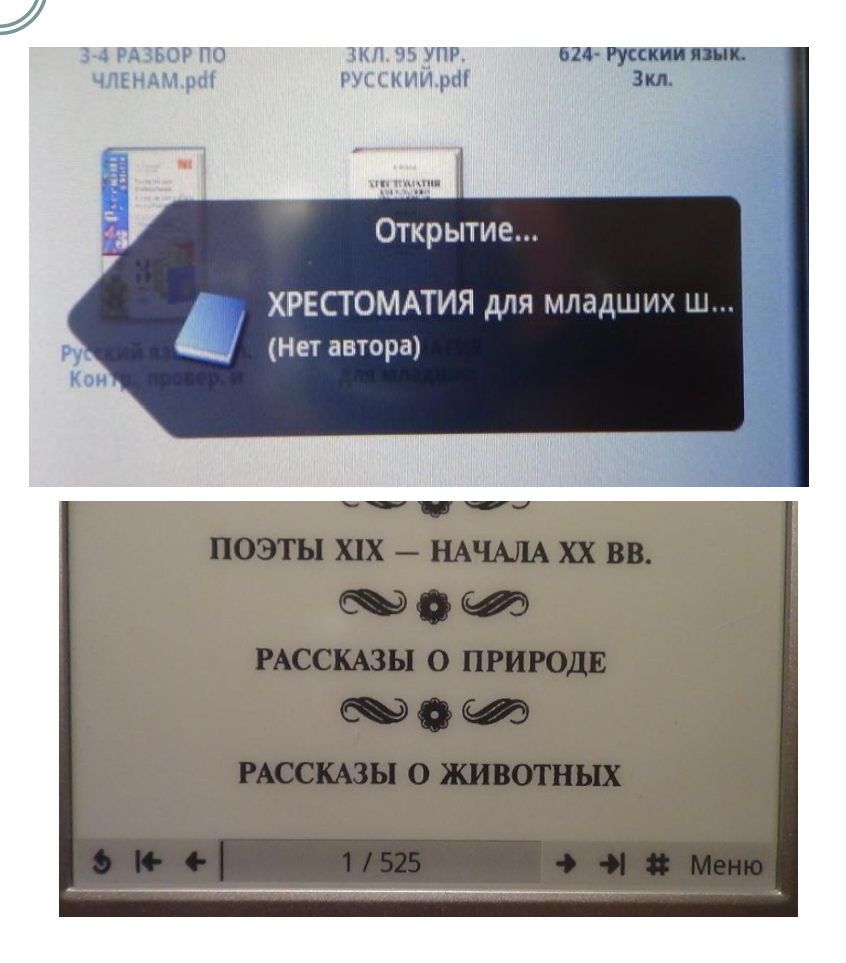

**ПРИМЕЧАНИЕ:** *пользуйтесь стилусом для выделения объектов на экране ридера.*

## **Работа с блокнотом**

Экран ридера в устройстве может также использоваться для заметок. С помощью приложения **Блокнот**  вы можете превратить ридер в обычный планшет.

В Блокноте вы можете вводить текст, рисовать, добавлять страницы, перемещаться вперед и назад, создавать разделы дневника, присваивать имя файлу и сохранять файл.

Дневник можно посмотреть на сенсорном экране, выбрав меню просмотра, а затем значок снимок.

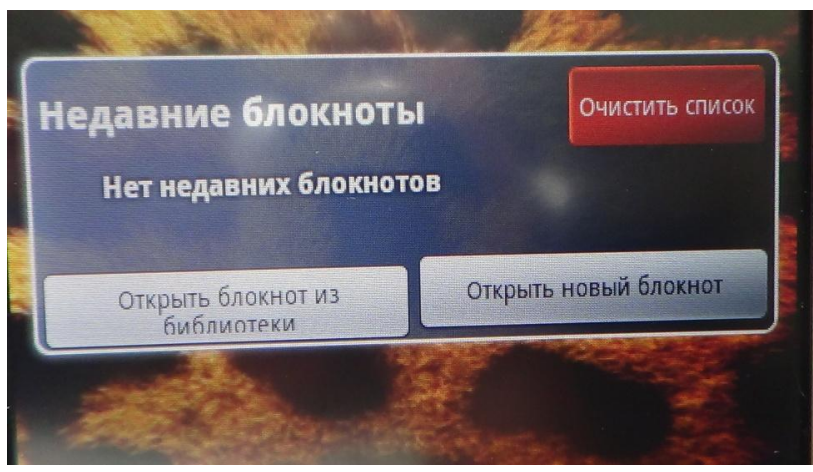

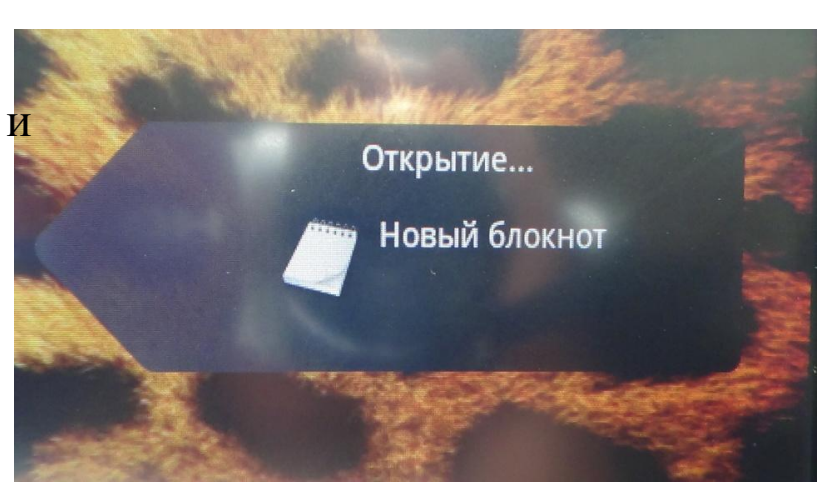

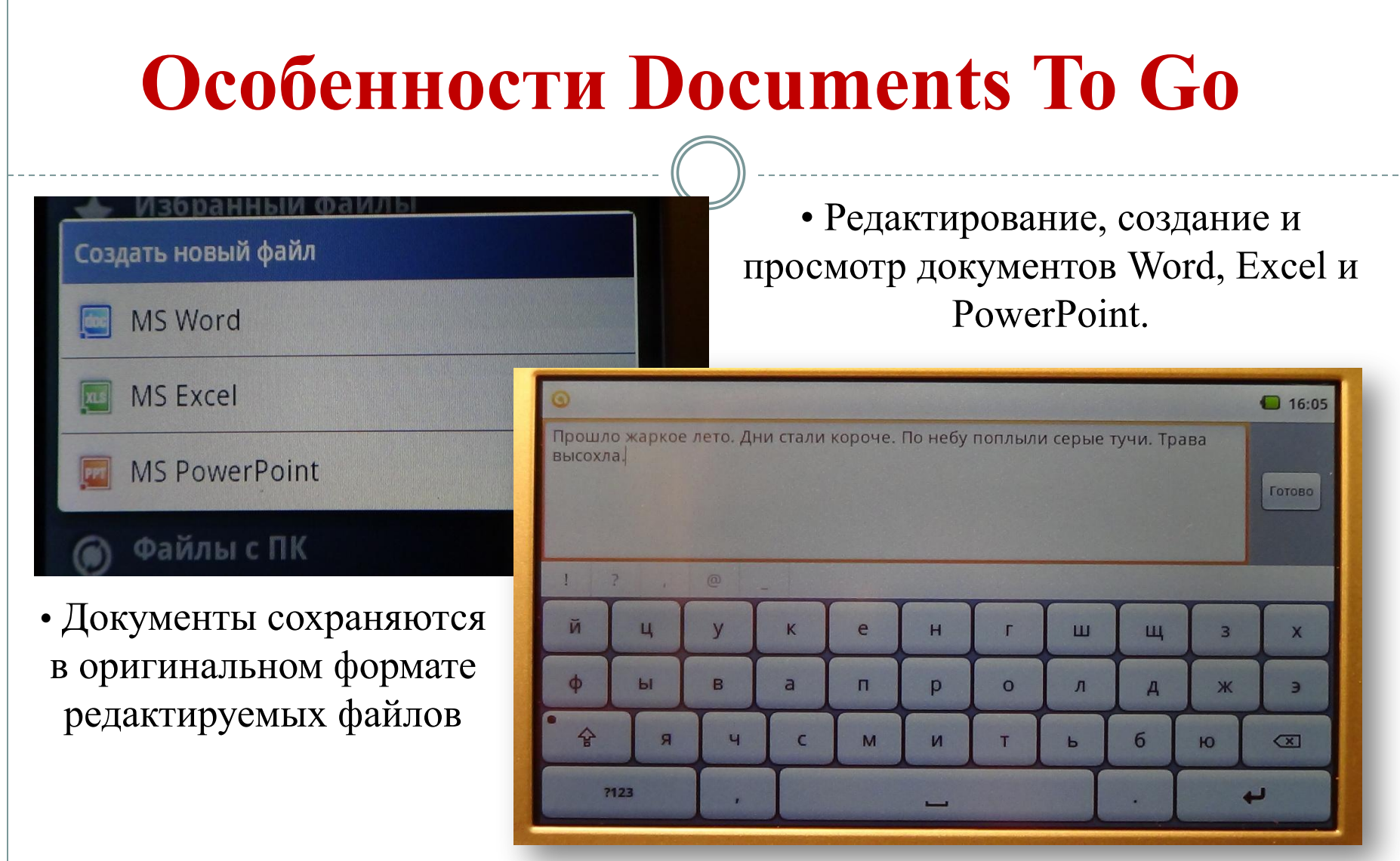

• Высокая точность просмотра: встроенные графики, таблицы, комментарии, сноски / концевые сноски, текстовые поля.

## **ОБЩИЕ НАСТРОЙКИ УСТРОЙСТВА**

Откройте меню приложений и, перемещаясь вверх по заставке, выберите значок **«Настройки»** из меню приложений. Вы можете установить по своему усмотрению следующие настройки:

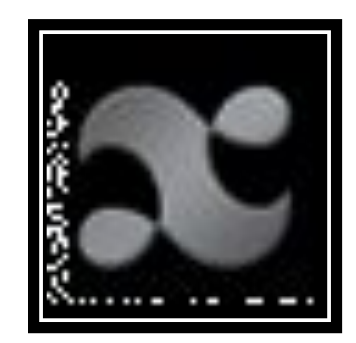

- 1. Управление сетями;
- 2. Звук;
- 3. Экран;
- 4. Безопасность;
- 5. Приложения;
- 6. Аккаунты и синхронизация;
- 7. Конфиденциальность;
- 8. Хранилище устройства;
- 9. Язык и клавиатура;
- 10. Дата и время;

## **Рефлексия**   $\mathbf{N_2}$ **п/п Вопрос** 1 Что нового Вы узнали о возможностях использования *Pocket eDGe* в образовательном процессе? 2 Хотели бы Вы использовать персональное электронное устройство на своих уроках? 3 Ваши отзывы о мастер-классе и предложения.